## 転記編集

## 「転記編集」を ON にすると「品名・摘要・項目」に表示する語句を編集することができます。

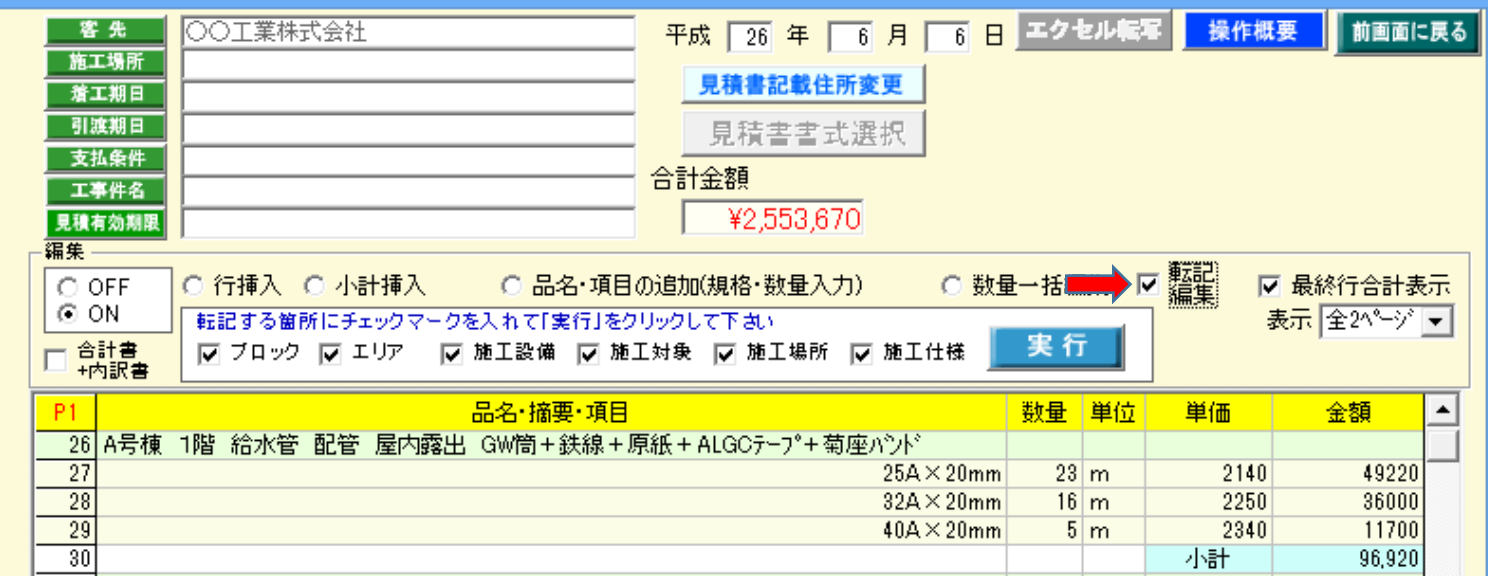

手順1) 転記不要な箇所はチェックマークを外して「実行」をクリックして下さい。

(この例題では、施工仕様が無記載になります。)

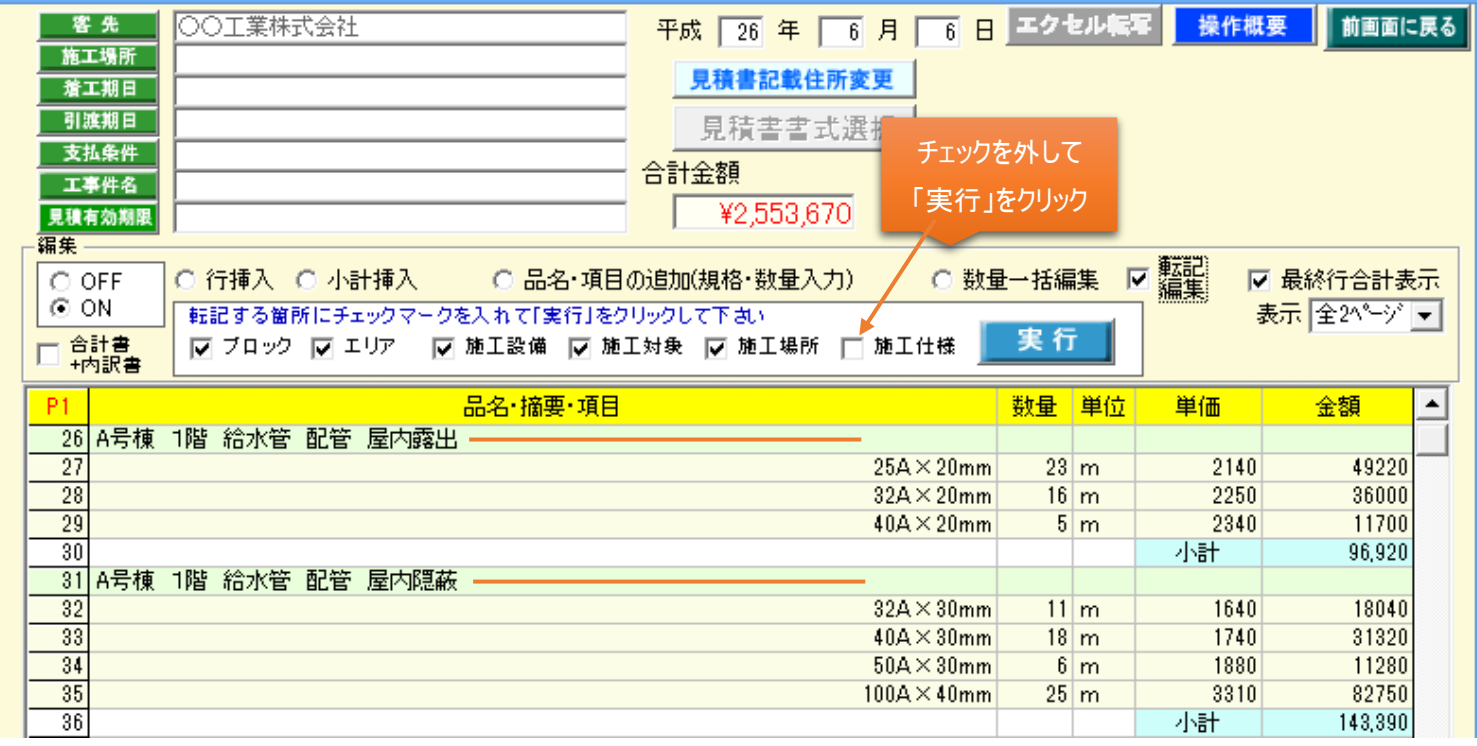